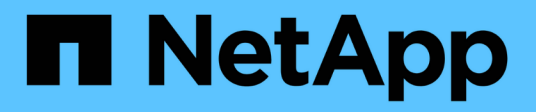

# **Gestion des groupes haute disponibilité**

StorageGRID 11.5

NetApp April 11, 2024

This PDF was generated from https://docs.netapp.com/fr-fr/storagegrid-115/admin/what-ha-group-is.html on April 11, 2024. Always check docs.netapp.com for the latest.

# **Sommaire**

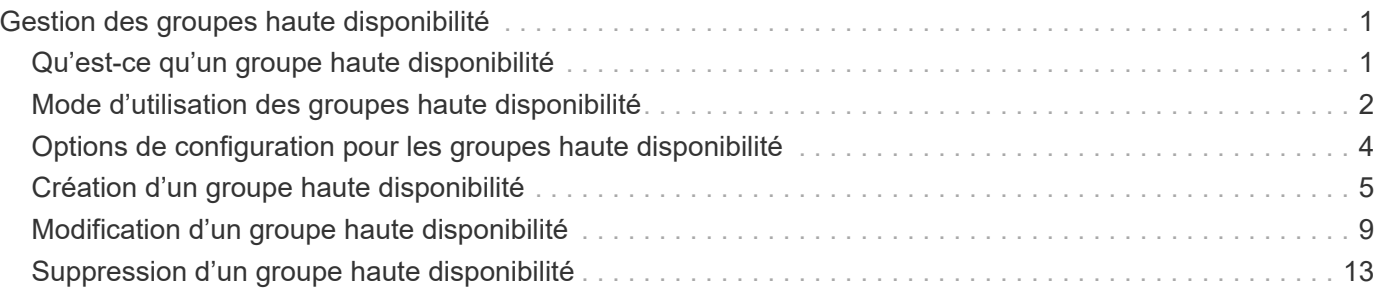

# <span id="page-2-0"></span>**Gestion des groupes haute disponibilité**

Les groupes haute disponibilité peuvent être utilisés pour fournir des connexions de données hautement disponibles pour les clients S3 et Swift. Les groupes HAUTE DISPONIBILITÉ peuvent également être utilisés pour fournir des connexions haute disponibilité au Grid Manager et au tenant Manager.

- ["Qu'est-ce qu'un groupe haute disponibilité"](#page-2-1)
- ["Mode d'utilisation des groupes haute disponibilité"](#page-3-0)
- ["Options de configuration pour les groupes haute disponibilité"](#page-5-0)
- ["Création d'un groupe haute disponibilité"](#page-6-0)
- ["Modification d'un groupe haute disponibilité"](#page-10-0)
- ["Suppression d'un groupe haute disponibilité"](#page-14-0)

# <span id="page-2-1"></span>**Qu'est-ce qu'un groupe haute disponibilité**

Les groupes haute disponibilité utilisent des adresses IP virtuelles (VIP) pour fournir un accès de sauvegarde active aux services de nœud de passerelle ou de nœud d'administration.

Un groupe haute disponibilité comprend une ou plusieurs interfaces réseau sur les nœuds d'administration et les nœuds de passerelle. Lors de la création d'un groupe HA, vous sélectionnez des interfaces réseau appartenant à la grille Network (eth0) ou au réseau client (eth2). Toutes les interfaces d'un groupe haute disponibilité doivent se trouver dans le même sous-réseau réseau réseau.

Un groupe haute disponibilité conserve une ou plusieurs adresses IP virtuelles ajoutées à l'interface active du groupe. Si l'interface active n'est plus disponible, les adresses IP virtuelles sont déplacées vers une autre interface. Ce processus de basculement ne prend généralement que quelques secondes et est suffisamment rapide pour que les applications clientes aient peu d'impact et peuvent compter sur des comportements de tentatives normales pour poursuivre le fonctionnement.

L'interface active d'un groupe HA est désignée comme maître. Toutes les autres interfaces sont désignées comme étant Backup. Pour afficher ces désignations, sélectionnez **nœuds** > *node* > **Présentation**.

### DC1-ADM1 (Admin Node)

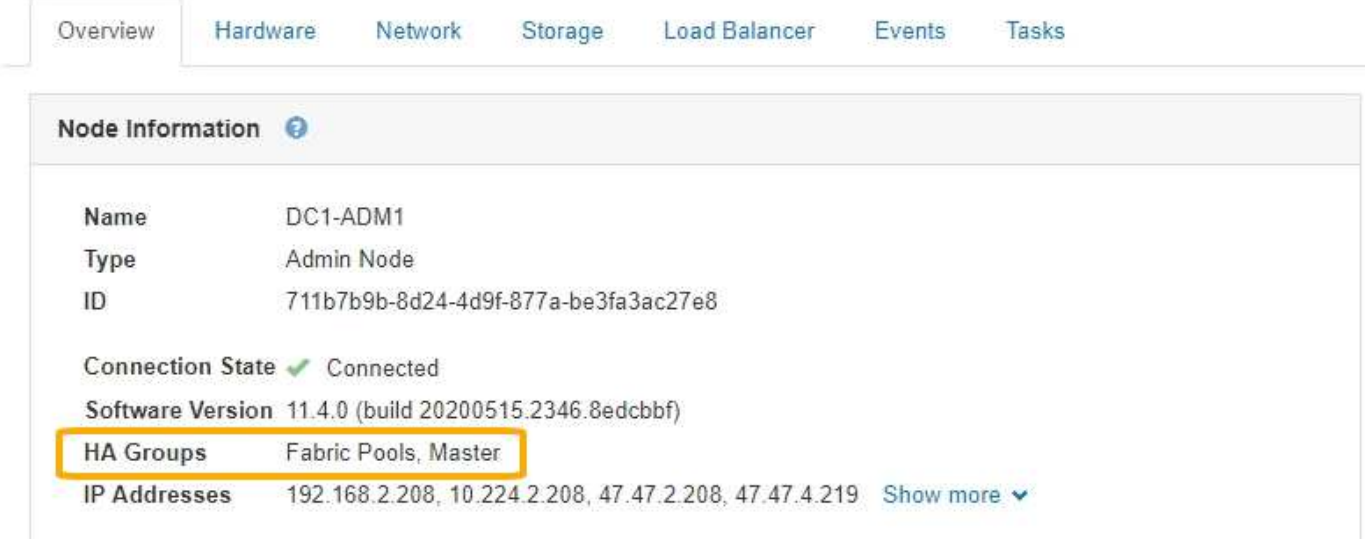

Lors de la création d'un groupe haute disponibilité, vous spécifiez une interface à utiliser comme maître préféré. Le maître préféré est l'interface active, sauf en cas de défaillance qui entraîne la réaffectation des adresses VIP à une interface de sauvegarde. Lorsque l'échec est résolu, les adresses VIP sont automatiquement retransférées vers le maître préféré.

Le basculement peut être déclenché pour l'une des raisons suivantes :

- Le nœud sur lequel l'interface est configurée s'éteint.
- Le nœud sur lequel l'interface est configurée perd la connectivité sur tous les autres nœuds pendant au moins 2 minutes
- L'interface active tombe en panne.
- Le service Load Balancer s'arrête.
- Le service haute disponibilité s'arrête.

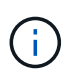

Le basculement peut ne pas être déclenché par des pannes réseau externes au nœud qui héberge l'interface active. De même, le basculement n'est pas déclenché par la défaillance du service CLB (obsolète) ou des services pour le Grid Manager ou le tenant Manager.

Si le groupe haute disponibilité inclut des interfaces de plus de deux nœuds, l'interface active peut être déplacé vers l'interface d'un autre nœud pendant le basculement.

### <span id="page-3-0"></span>**Mode d'utilisation des groupes haute disponibilité**

Vous pouvez utiliser les groupes haute disponibilité (HA) pour plusieurs raisons.

- Un groupe haute disponibilité peut fournir des connexions administratives hautement disponibles vers le Grid Manager ou le tenant Manager.
- Un groupe haute disponibilité peut fournir des connexions de données extrêmement disponibles pour les clients S3 et Swift.
- Un groupe haute disponibilité ne contenant qu'une interface vous permet de fournir de nombreuses adresses VIP et de définir explicitement des adresses IPv6.

Un groupe haute disponibilité peut assurer la haute disponibilité uniquement si tous les nœuds du groupe fournissent les mêmes services. Lorsque vous créez un groupe haute disponibilité, ajoutez des interfaces à partir des types de nœuds qui fournissent les services requis.

- **Nœuds d'administration** : incluez le service Load Balancer et activez l'accès au Grid Manager ou au Gestionnaire de locataires.
- **Gateway Nodes** : inclut le service Load Balancer et le service CLB (obsolète).

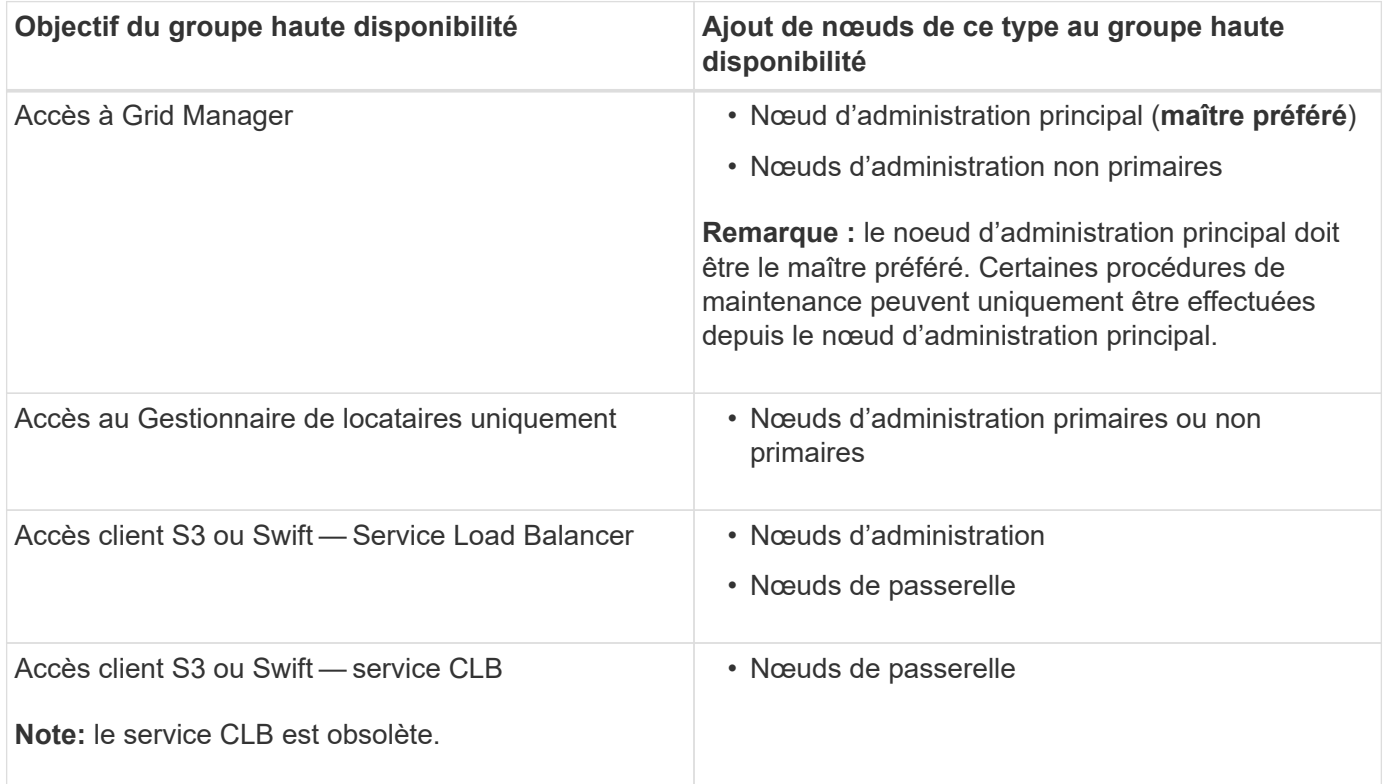

### **Restrictions liées à l'utilisation de groupes haute disponibilité avec Grid Manager ou tenant Manager**

L'échec des services de Grid Manager ou de tenant Manager n'entraîne pas de basculement au sein du groupe haute disponibilité.

Si vous êtes connecté au Grid Manager ou au tenant Manager lors du basculement, vous êtes déconnecté et vous devez vous reconnecter pour reprendre votre tâche.

Certaines procédures de maintenance ne peuvent pas être effectuées lorsque le nœud d'administration principal n'est pas disponible. Pendant le basculement, vous pouvez utiliser le Gestionnaire de grille pour surveiller votre système StorageGRID.

### **Limites de l'utilisation de groupes HA avec le service CLB**

La défaillance du service CLB ne déclenche pas de basculement au sein du groupe HA.

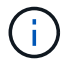

Le service CLB est obsolète.

## <span id="page-5-0"></span>**Options de configuration pour les groupes haute disponibilité**

Les schémas ci-dessous fournissent des exemples de différentes façons de configurer les groupes haute disponibilité. Chaque option présente des avantages et des inconvénients.

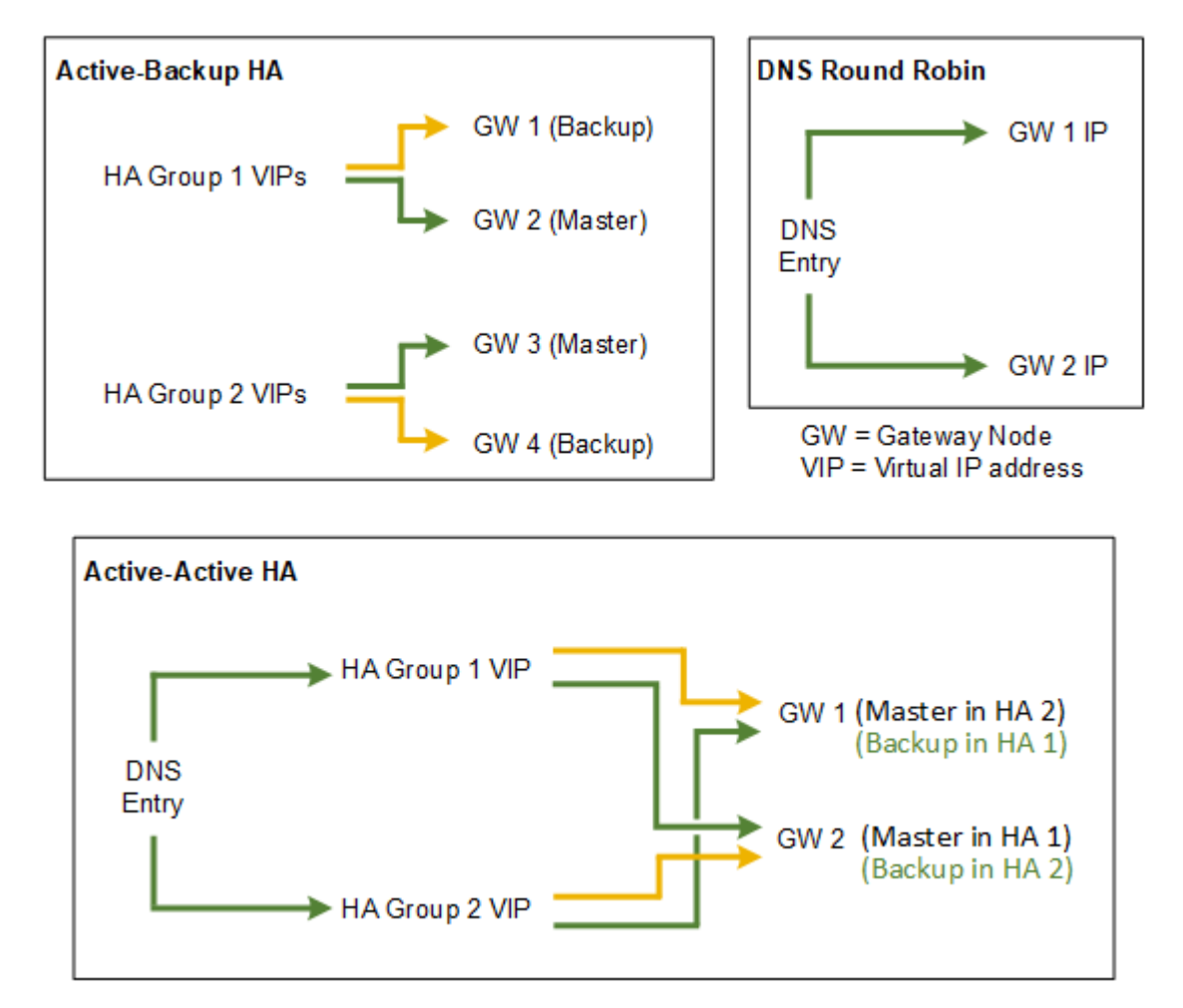

Lors de la création de plusieurs groupes HA redondants, comme illustré dans l'exemple HA actif-actif, le débit total évolue avec le nombre de nœuds et de groupes HA. Avec trois nœuds ou plus et trois groupes haute disponibilité ou plus, vous pouvez également continuer à utiliser n'importe quel VIP, même lors des procédures de maintenance nécessitant de mettre un nœud hors ligne.

Le tableau récapitule les avantages de chaque configuration de haute disponibilité illustrée sur le schéma.

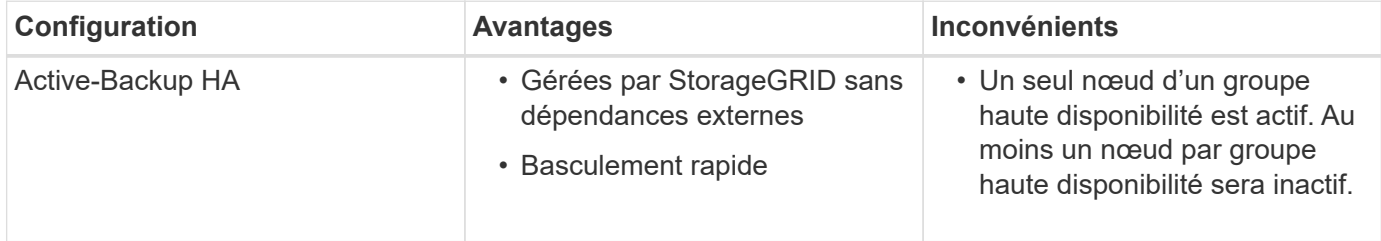

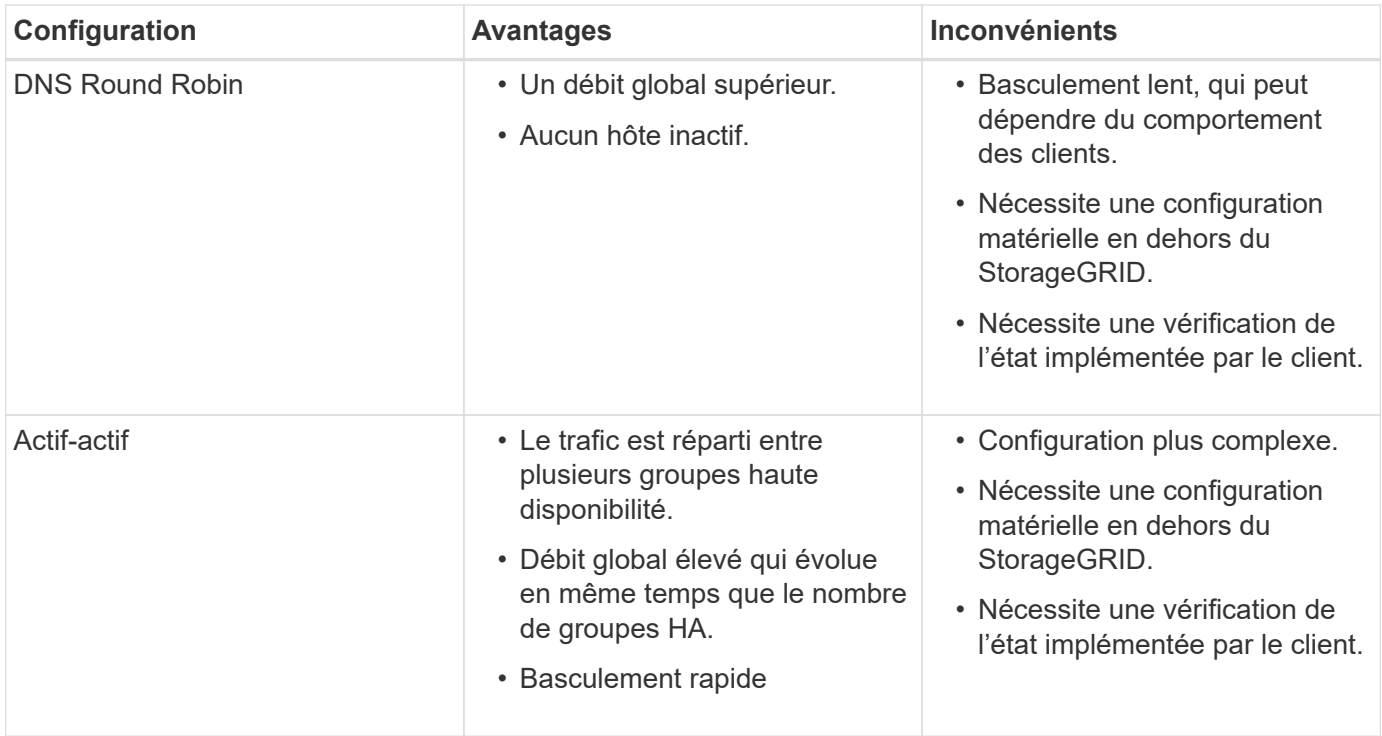

## <span id="page-6-0"></span>**Création d'un groupe haute disponibilité**

Vous pouvez créer un ou plusieurs groupes haute disponibilité pour fournir un accès hautement disponible aux services sur les nœuds d'administration ou les nœuds de passerelle.

### **Ce dont vous avez besoin**

- Vous devez être connecté à Grid Manager à l'aide d'un navigateur pris en charge.
- Vous devez disposer de l'autorisation accès racine.

### **Description de la tâche**

Une interface doit respecter les conditions suivantes pour être inclus dans un groupe haute disponibilité :

- L'interface doit être destinée à un nœud de passerelle ou à un nœud d'administration.
- L'interface doit appartenir au réseau Grid Network (eth0) ou au réseau client (eth2).
- L'interface doit être configurée avec un adressage IP fixe ou statique, et non avec DHCP.

### **Étapes**

1. Sélectionnez **Configuration** > **Paramètres réseau** > **groupes haute disponibilité**.

La page groupes haute disponibilité s'affiche.

#### **High Availability Groups**

High availability (HA) groups allow multiple nodes to participate in an active-backup group. HA groups maintain virtual IP addresses on the active node and switch to a backup node automatically if a node fails.

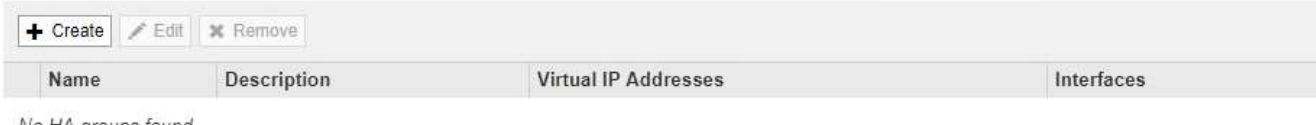

No HA groups found.

#### 2. Cliquez sur **Créer**.

La boîte de dialogue Créer un groupe haute disponibilité s'affiche.

- 3. Saisissez un nom et, le cas échéant, une description pour le groupe HA.
- 4. Cliquez sur **Sélectionner interfaces**.

La boîte de dialogue Ajouter des interfaces au groupe haute disponibilité s'affiche. Le tableau répertorie les nœuds, les interfaces et les sous-réseaux IPv4 éligibles.

Add Interfaces to High Availability Group

Select interfaces to include in the HA group. All interfaces must be in the same network subnet.

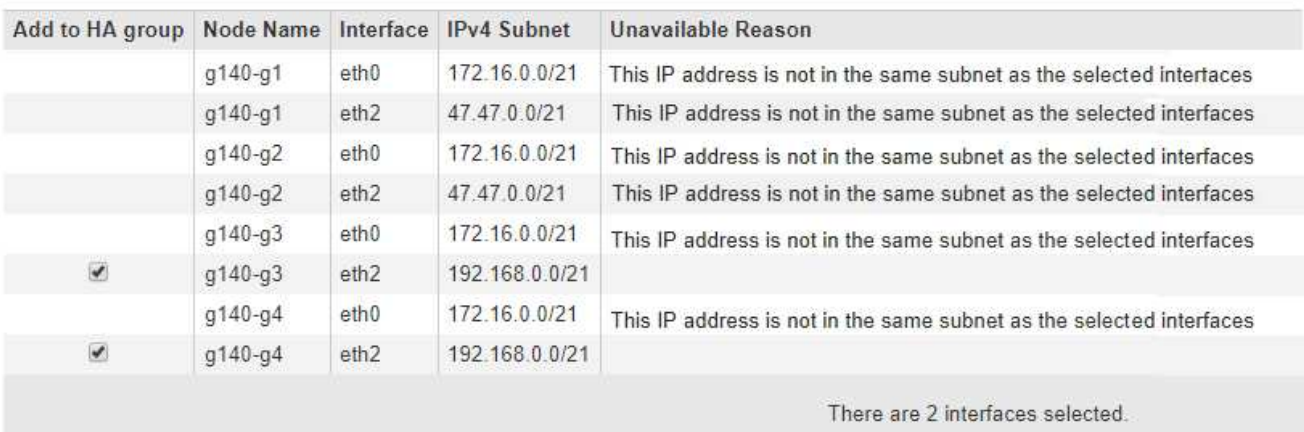

Cancel Apply

Une interface n'apparaît pas dans la liste si son adresse IP est attribuée par DHCP.

5. Dans la colonne **Ajouter au groupe HA**, cochez la case de l'interface que vous souhaitez ajouter au groupe HA.

Notez les consignes suivantes pour la sélection des interfaces :

- Vous devez sélectionner au moins une interface.
- Si vous sélectionnez plusieurs interfaces, toutes les interfaces doivent se trouver sur le réseau Grid (eth0) ou sur le réseau client (eth2).
- Toutes les interfaces doivent se trouver dans le même sous-réseau ou dans des sous-réseaux avec un préfixe commun.

Les adresses IP seront limitées au sous-réseau le plus petit (celui avec le plus grand préfixe).

- Si vous sélectionnez des interfaces sur différents types de nœuds et qu'un basculement se produit, seuls les services communs aux nœuds sélectionnés seront disponibles sur les adresses IP virtuelles.
	- Sélectionnez au moins deux nœuds d'administration pour protéger haute disponibilité le Grid Manager ou le tenant Manager.
	- Sélectionnez au moins deux nœuds d'administration et/ou plusieurs nœuds de passerelle pour la protection haute disponibilité du service Load Balancer.
	- Sélectionnez au moins deux nœuds de passerelle pour la protection haute disponibilité du service CLB.

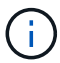

Le service CLB est obsolète.

### Add Interfaces to High Availability Group

Select interfaces to include in the HA group. All interfaces must be in the same network subnet.

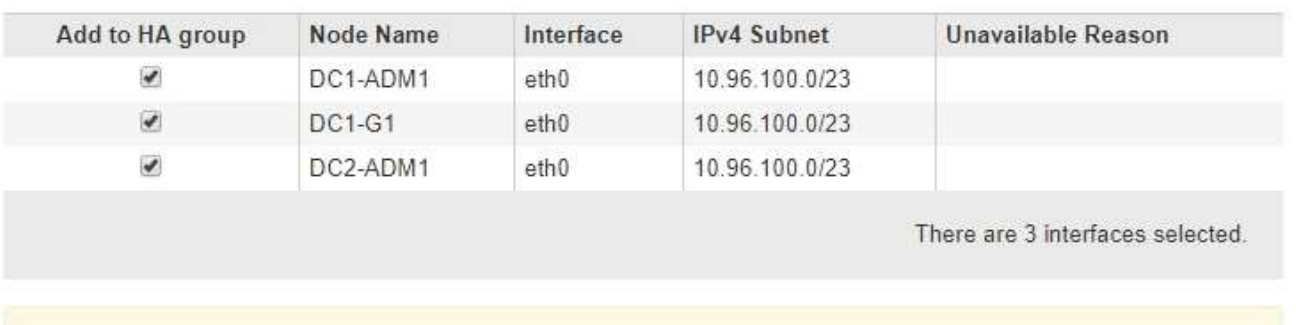

Attention: You have selected nodes of different types that run different services. If a failover occurs, only the services common to all node types will be available on the virtual IPs.

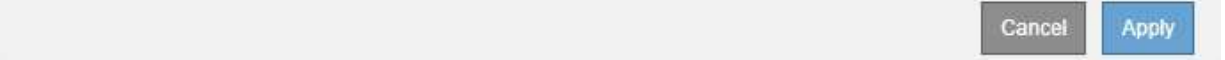

### 6. Cliquez sur **appliquer**.

Les interfaces sélectionnées sont répertoriées dans la section interfaces de la page Créer un groupe haute disponibilité. Par défaut, la première interface de la liste est sélectionnée comme maître préféré.

### **Create High Availability Group**

### **High Availability Group**

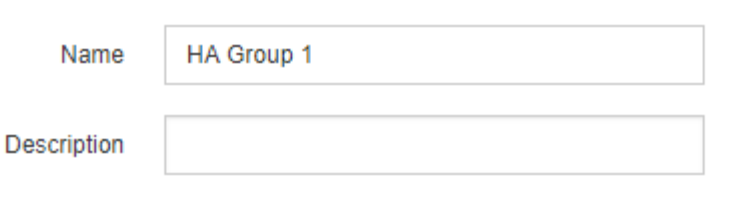

#### **Interfaces**

Select interfaces to include in the HA group. All interfaces must be in the same network subnet.

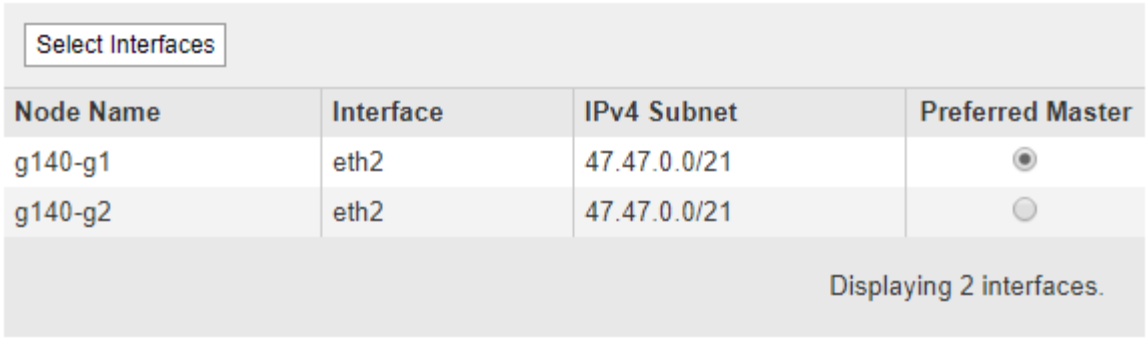

### **Virtual IP Addresses**

Virtual IP Subnet: 47.47.0.0/21. All virtual IP addresses must be within this subnet. There must be at least 1 and no more than 10 virtual IP addresses.

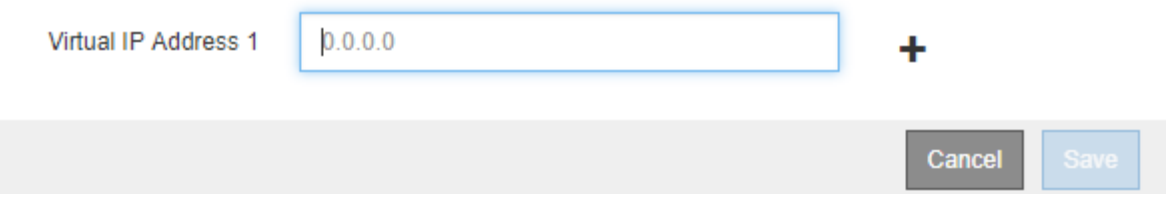

7. Si vous souhaitez qu'une interface différente soit le maître préféré, sélectionnez cette interface dans la colonne **Maître préféré**.

Le maître préféré est l'interface active, sauf en cas de défaillance qui entraîne la réaffectation des adresses VIP à une interface de sauvegarde.

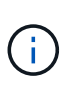

Si le groupe HA donne accès à Grid Manager, vous devez sélectionner une interface sur le nœud d'administration principal pour qu'il soit le maître préféré. Certaines procédures de maintenance peuvent uniquement être effectuées depuis le nœud d'administration principal.

8. Dans la section adresses IP virtuelles de la page, entrez une à 10 adresses IP virtuelles pour le groupe HA. Cliquez sur le signe plus  $($ - ) Pour ajouter plusieurs adresses IP.

Vous devez fournir au moins une adresse IPv4. Vous pouvez éventuellement spécifier des adresses IPv4 et IPv6 supplémentaires.

Les adresses IPv4 doivent se trouver dans le sous-réseau IPv4 partagé par toutes les interfaces membres.

### 9. Cliquez sur **Enregistrer**.

Le groupe haute disponibilité est créé et vous pouvez maintenant utiliser les adresses IP virtuelles configurées.

### **Informations associées**

["Installez Red Hat Enterprise Linux ou CentOS"](https://docs.netapp.com/fr-fr/storagegrid-115/rhel/index.html)

["Installez VMware"](https://docs.netapp.com/fr-fr/storagegrid-115/vmware/index.html)

["Installez Ubuntu ou Debian"](https://docs.netapp.com/fr-fr/storagegrid-115/ubuntu/index.html)

["Gestion de l'équilibrage des charges"](https://docs.netapp.com/fr-fr/storagegrid-115/admin/managing-load-balancing.html)

### <span id="page-10-0"></span>**Modification d'un groupe haute disponibilité**

Vous pouvez modifier un groupe haute disponibilité (HA) pour modifier son nom et sa description, ajouter ou supprimer des interfaces ou ajouter ou mettre à jour une adresse IP virtuelle.

### **Ce dont vous avez besoin**

- Vous devez être connecté à Grid Manager à l'aide d'un navigateur pris en charge.
- Vous devez disposer de l'autorisation accès racine.

### **Description de la tâche**

Voici quelques-unes des raisons justifiant la modification d'un groupe haute disponibilité :

- Ajout d'une interface à un groupe existant. L'adresse IP de l'interface doit se trouver dans le même sousréseau que les autres interfaces déjà attribuées au groupe.
- Suppression d'une interface d'un groupe haute disponibilité. Par exemple, vous ne pouvez pas démarrer une procédure de mise hors service d'un site ou d'un nœud si l'interface d'un nœud pour le réseau Grid ou le réseau client est utilisée dans un groupe HA.

### **Étapes**

1. Sélectionnez **Configuration** > **Paramètres réseau** > **groupes haute disponibilité**.

La page groupes haute disponibilité s'affiche.

#### **High Availability Groups**

High availability (HA) groups allow multiple nodes to participate in an active-backup group. HA groups maintain virtual IP addresses on the active node and switch to a backup node automatically if a node fails.

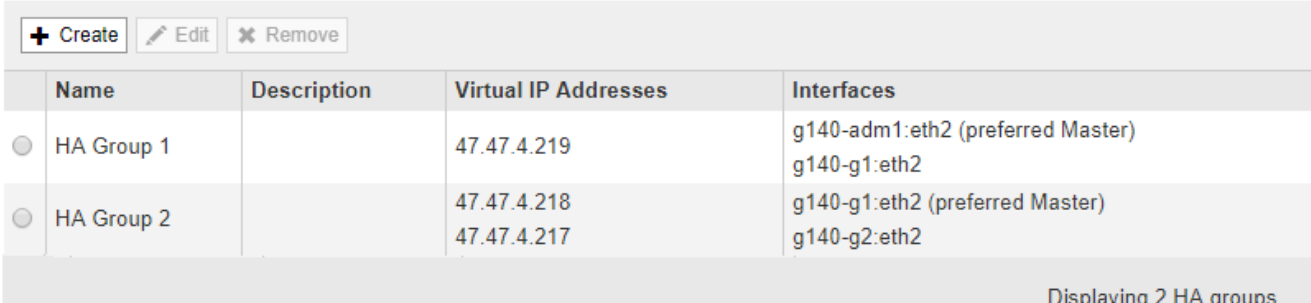

2. Sélectionnez le groupe HA que vous souhaitez modifier et cliquez sur **Modifier**.

La boîte de dialogue Modifier le groupe haute disponibilité s'affiche.

- 3. Vous pouvez également mettre à jour le nom ou la description du groupe.
- 4. Vous pouvez également cliquer sur **Select interfaces** pour modifier les interfaces du groupe HA.

La boîte de dialogue Ajouter des interfaces au groupe haute disponibilité s'affiche.

Add Interfaces to High Availability Group

Select interfaces to include in the HA group. All interfaces must be in the same network subnet.

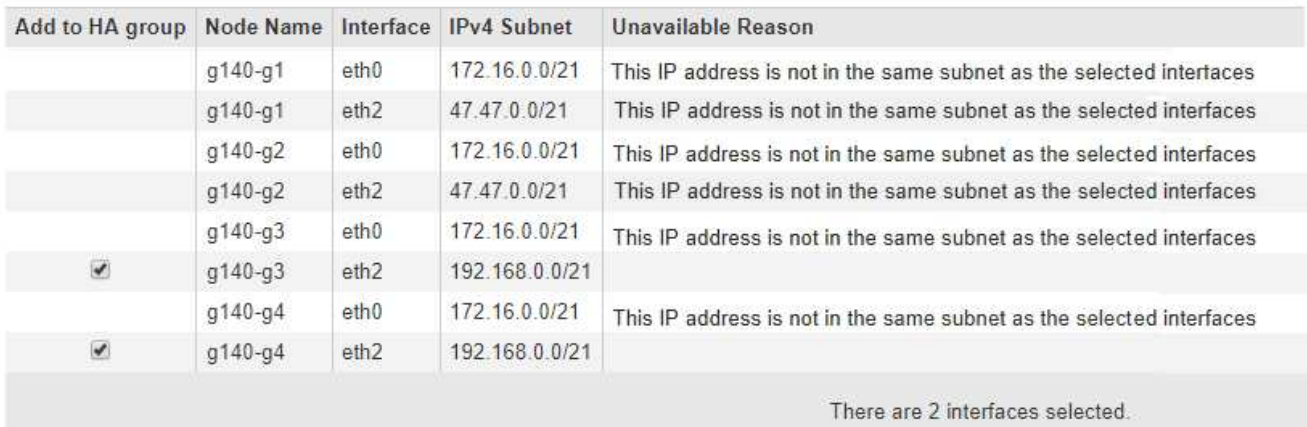

Cancel Apply

Une interface n'apparaît pas dans la liste si son adresse IP est attribuée par DHCP.

5. Cocher ou décocher les cases pour ajouter ou supprimer des interfaces.

Notez les consignes suivantes pour la sélection des interfaces :

- Vous devez sélectionner au moins une interface.
- Si vous sélectionnez plusieurs interfaces, toutes les interfaces doivent se trouver sur le réseau Grid (eth0) ou sur le réseau client (eth2).

◦ Toutes les interfaces doivent se trouver dans le même sous-réseau ou dans des sous-réseaux avec un préfixe commun.

Les adresses IP seront limitées au sous-réseau le plus petit (celui avec le plus grand préfixe).

- Si vous sélectionnez des interfaces sur différents types de nœuds et qu'un basculement se produit, seuls les services communs aux nœuds sélectionnés seront disponibles sur les adresses IP virtuelles.
	- Sélectionnez au moins deux nœuds d'administration pour protéger haute disponibilité le Grid Manager ou le tenant Manager.
	- Sélectionnez au moins deux nœuds d'administration et/ou plusieurs nœuds de passerelle pour la protection haute disponibilité du service Load Balancer.
	- Sélectionnez au moins deux nœuds de passerelle pour la protection haute disponibilité du service CLB.

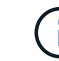

Le service CLB est obsolète.

6. Cliquez sur **appliquer**.

Les interfaces sélectionnées sont répertoriées dans la section interfaces de la page. Par défaut, la première interface de la liste est sélectionnée comme maître préféré.

### Edit High Availability Group 'HA Group - Admin Nodes'

### **High Availability Group**

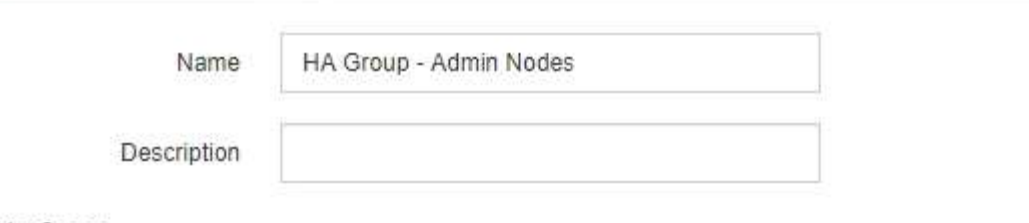

### Interfaces

Select interfaces to include in the HA group. All interfaces must be in the same network subnet.

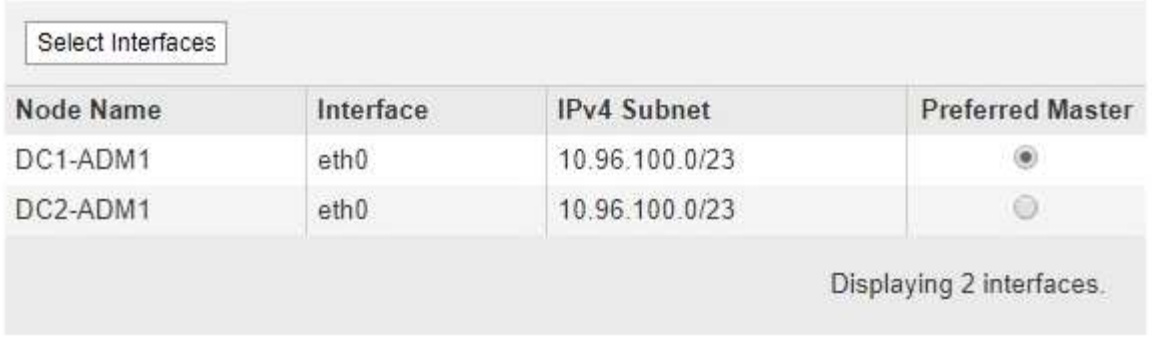

### **Virtual IP Addresses**

Virtual IP Subnet: 10.96.100.0/23. All virtual IP addresses must be within this subnet. There must be at least 1 and no more than 10 virtual IP addresses.

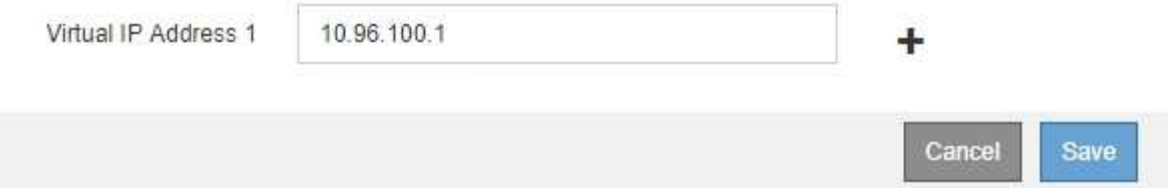

7. Si vous souhaitez qu'une interface différente soit le maître préféré, sélectionnez cette interface dans la colonne **Maître préféré**.

Le maître préféré est l'interface active, sauf en cas de défaillance qui entraîne la réaffectation des adresses VIP à une interface de sauvegarde.

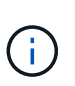

Si le groupe HA donne accès à Grid Manager, vous devez sélectionner une interface sur le nœud d'administration principal pour qu'il soit le maître préféré. Certaines procédures de maintenance peuvent uniquement être effectuées depuis le nœud d'administration principal.

8. Si vous le souhaitez, mettez à jour les adresses IP virtuelles pour le groupe haute disponibilité.

Vous devez fournir au moins une adresse IPv4. Vous pouvez éventuellement spécifier des adresses IPv4 et IPv6 supplémentaires.

Les adresses IPv4 doivent se trouver dans le sous-réseau IPv4 partagé par toutes les interfaces membres.

### 9. Cliquez sur **Enregistrer**.

Le groupe haute disponibilité est mis à jour.

### <span id="page-14-0"></span>**Suppression d'un groupe haute disponibilité**

Vous pouvez supprimer un groupe haute disponibilité (HA) que vous n'utilisez plus.

### **Ce dont vous avez besoin**

- Vous devez être connecté à Grid Manager à l'aide d'un navigateur pris en charge.
- Vous devez disposer de l'autorisation accès racine.

### **Aboout cette tâche**

Si vous supprimez un groupe haute disponibilité, tout client S3 ou Swift configuré pour utiliser l'une des adresses IP virtuelles du groupe ne pourra plus se connecter à StorageGRID. Pour éviter les interruptions de vos clients, nous vous recommandons de mettre à jour toutes les applications des clients S3 ou Swift affectées avant de supprimer un groupe haute disponibilité. Mettre à jour chaque client pour se connecter à l'aide d'une autre adresse IP, par exemple l'adresse IP virtuelle d'un autre groupe haute disponibilité ou l'adresse IP configurée pour une interface lors de l'installation ou à l'aide de DHCP.

### **Étapes**

1. Sélectionnez **Configuration** > **Paramètres réseau** > **groupes haute disponibilité**.

La page groupes haute disponibilité s'affiche.

#### **High Availability Groups**

High availability (HA) groups allow multiple nodes to participate in an active-backup group. HA groups maintain virtual IP addresses on the active node and switch to a backup node automatically if a node fails.

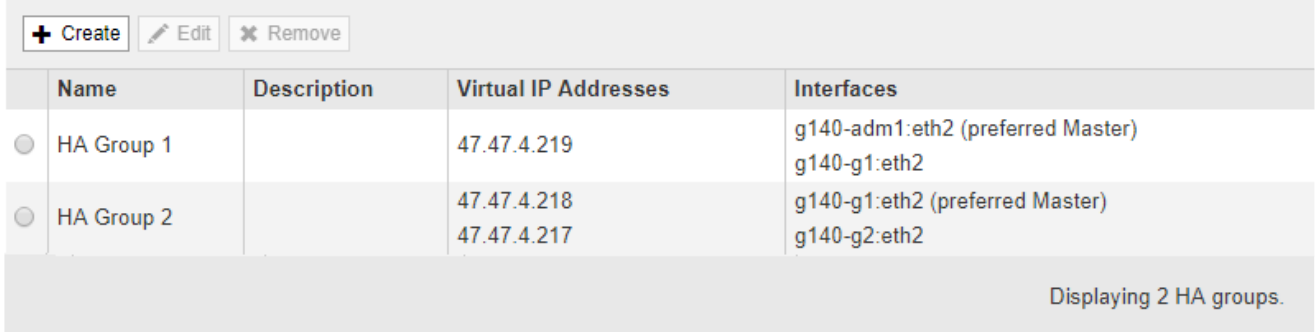

2. Sélectionnez le groupe HA que vous souhaitez supprimer, puis cliquez sur **Supprimer**.

L'avertissement Supprimer le groupe haute disponibilité s'affiche.

# A Warning

Delete High Availability Group

Are you sure you want to delete High Availability Group 'HA group 1'?

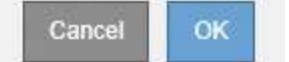

### 3. Cliquez sur **OK**.

Le groupe haute disponibilité est supprimé.

### **Informations sur le copyright**

Copyright © 2024 NetApp, Inc. Tous droits réservés. Imprimé aux États-Unis. Aucune partie de ce document protégé par copyright ne peut être reproduite sous quelque forme que ce soit ou selon quelque méthode que ce soit (graphique, électronique ou mécanique, notamment par photocopie, enregistrement ou stockage dans un système de récupération électronique) sans l'autorisation écrite préalable du détenteur du droit de copyright.

Les logiciels dérivés des éléments NetApp protégés par copyright sont soumis à la licence et à l'avis de nonresponsabilité suivants :

CE LOGICIEL EST FOURNI PAR NETAPP « EN L'ÉTAT » ET SANS GARANTIES EXPRESSES OU TACITES, Y COMPRIS LES GARANTIES TACITES DE QUALITÉ MARCHANDE ET D'ADÉQUATION À UN USAGE PARTICULIER, QUI SONT EXCLUES PAR LES PRÉSENTES. EN AUCUN CAS NETAPP NE SERA TENU POUR RESPONSABLE DE DOMMAGES DIRECTS, INDIRECTS, ACCESSOIRES, PARTICULIERS OU EXEMPLAIRES (Y COMPRIS L'ACHAT DE BIENS ET DE SERVICES DE SUBSTITUTION, LA PERTE DE JOUISSANCE, DE DONNÉES OU DE PROFITS, OU L'INTERRUPTION D'ACTIVITÉ), QUELLES QU'EN SOIENT LA CAUSE ET LA DOCTRINE DE RESPONSABILITÉ, QU'IL S'AGISSE DE RESPONSABILITÉ CONTRACTUELLE, STRICTE OU DÉLICTUELLE (Y COMPRIS LA NÉGLIGENCE OU AUTRE) DÉCOULANT DE L'UTILISATION DE CE LOGICIEL, MÊME SI LA SOCIÉTÉ A ÉTÉ INFORMÉE DE LA POSSIBILITÉ DE TELS DOMMAGES.

NetApp se réserve le droit de modifier les produits décrits dans le présent document à tout moment et sans préavis. NetApp décline toute responsabilité découlant de l'utilisation des produits décrits dans le présent document, sauf accord explicite écrit de NetApp. L'utilisation ou l'achat de ce produit ne concède pas de licence dans le cadre de droits de brevet, de droits de marque commerciale ou de tout autre droit de propriété intellectuelle de NetApp.

Le produit décrit dans ce manuel peut être protégé par un ou plusieurs brevets américains, étrangers ou par une demande en attente.

LÉGENDE DE RESTRICTION DES DROITS : L'utilisation, la duplication ou la divulgation par le gouvernement sont sujettes aux restrictions énoncées dans le sous-paragraphe (b)(3) de la clause Rights in Technical Data-Noncommercial Items du DFARS 252.227-7013 (février 2014) et du FAR 52.227-19 (décembre 2007).

Les données contenues dans les présentes se rapportent à un produit et/ou service commercial (tel que défini par la clause FAR 2.101). Il s'agit de données propriétaires de NetApp, Inc. Toutes les données techniques et tous les logiciels fournis par NetApp en vertu du présent Accord sont à caractère commercial et ont été exclusivement développés à l'aide de fonds privés. Le gouvernement des États-Unis dispose d'une licence limitée irrévocable, non exclusive, non cessible, non transférable et mondiale. Cette licence lui permet d'utiliser uniquement les données relatives au contrat du gouvernement des États-Unis d'après lequel les données lui ont été fournies ou celles qui sont nécessaires à son exécution. Sauf dispositions contraires énoncées dans les présentes, l'utilisation, la divulgation, la reproduction, la modification, l'exécution, l'affichage des données sont interdits sans avoir obtenu le consentement écrit préalable de NetApp, Inc. Les droits de licences du Département de la Défense du gouvernement des États-Unis se limitent aux droits identifiés par la clause 252.227-7015(b) du DFARS (février 2014).

### **Informations sur les marques commerciales**

NETAPP, le logo NETAPP et les marques citées sur le site<http://www.netapp.com/TM>sont des marques déposées ou des marques commerciales de NetApp, Inc. Les autres noms de marques et de produits sont des marques commerciales de leurs propriétaires respectifs.